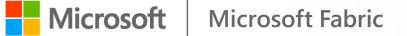

### You're a Power BI Admin?

### Let's get your threads aligned for Fabric!

Benni De Jagere Senior Program Manager Fabric Customer Advisory Team

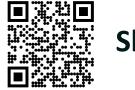

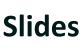

# Big thank you to our great sponsors

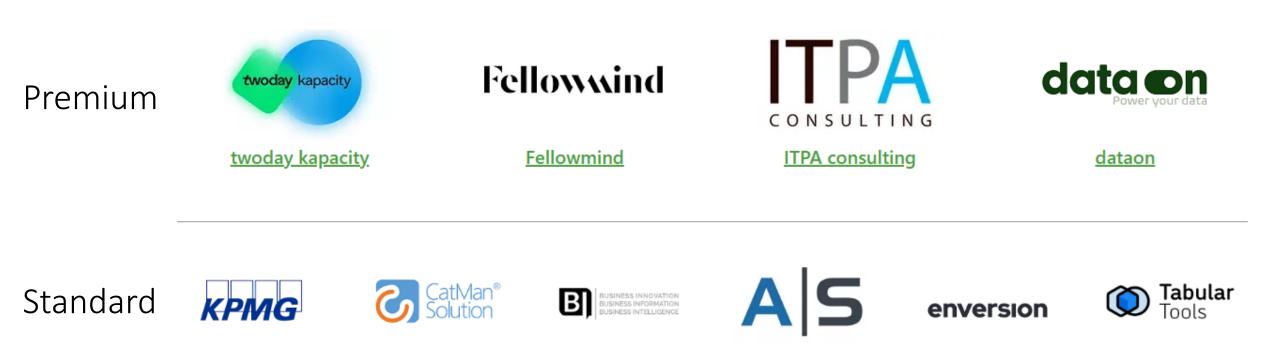

# Raffle prizes from the sponsors

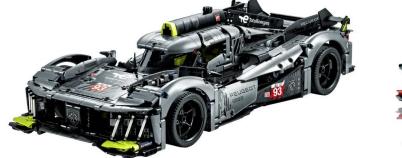

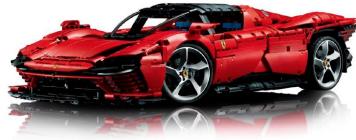

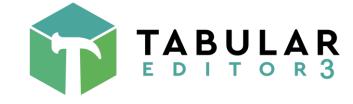

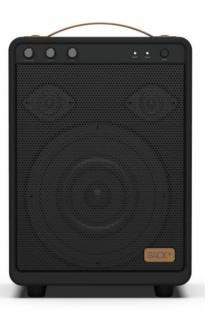

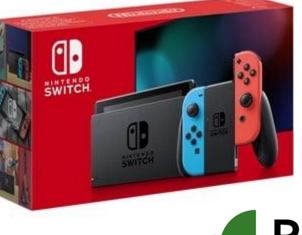

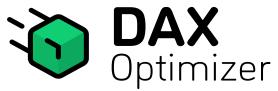

### Power Bl Next Step

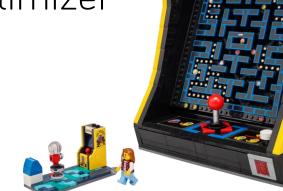

# **Benni De Jagere**

Senior Program Manager | Fabric Customer Advisory Team (FabricCAT)

|            | Fabric CAT        |
|------------|-------------------|
| dataMinds  | .be Member        |
| $\bigcirc$ | @BenniDeJagere    |
| in         | /bennidejagere    |
| sessionize | /bennidejagere    |
|            | /bennidejagere    |
|            | #SayNoToPieCharts |

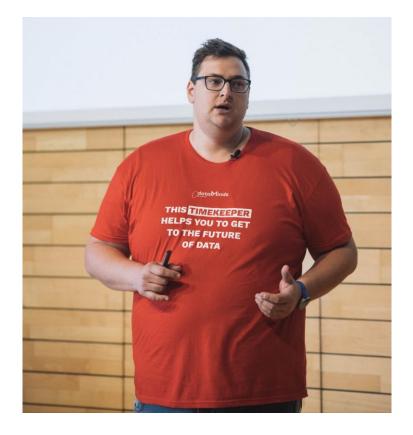

# Before we go..

"It is the perhaps the biggest launch of a Data Product for Microsoft since SQL Server" Satya Nadella – May 23rd 2023 @ Microsoft Build Keynote

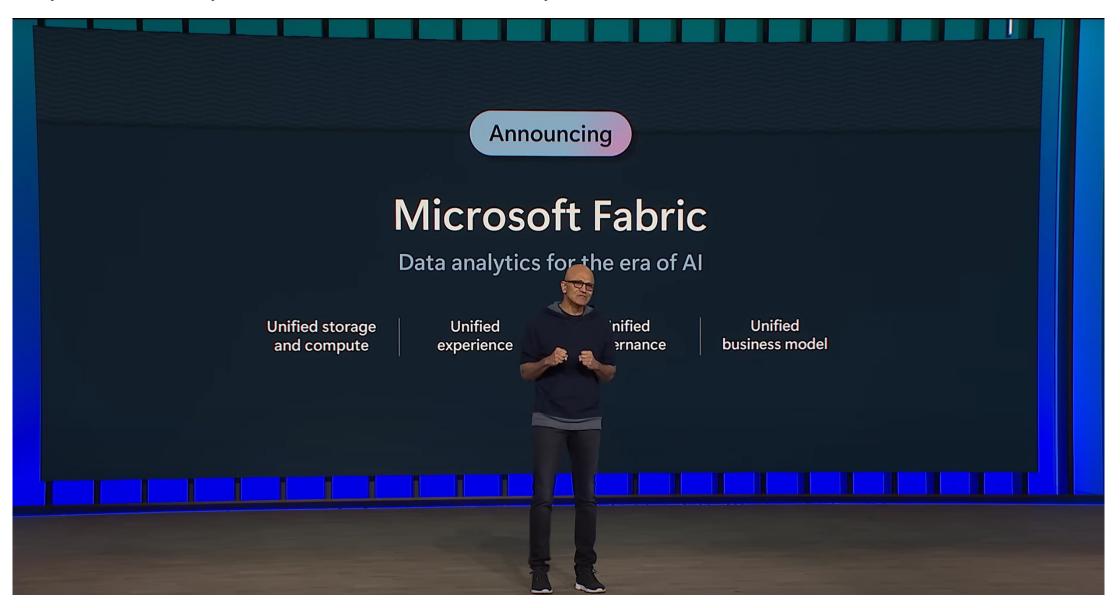

Full Keynote | Satya Nadella at Microsoft Build 2023 - YouTube

# **<u>ALWAYS</u>** keep this in mind

It is okay to feel overwhelmed with all the new information about Microsoft Fabric. Product development has never been moving at a faster pace.

Take it one chunk at a time and focus on what is most important (for you).

That random guy on a stage in Copenhagen – September 2023

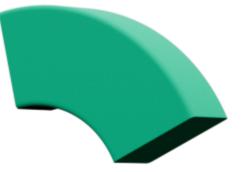

### Introducing Microsoft Fabric

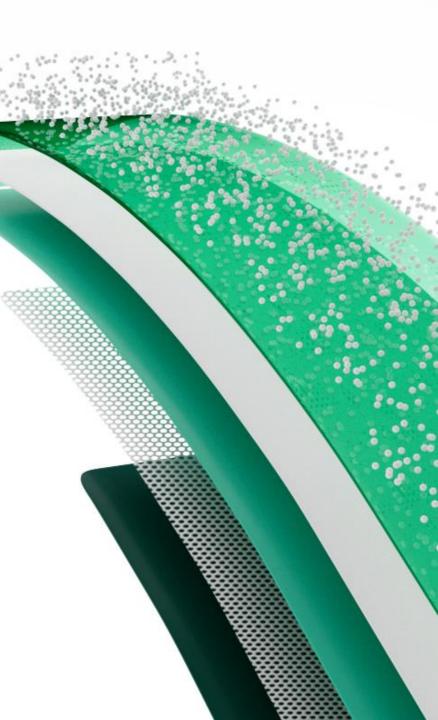

# **Introducing Microsoft Fabric**

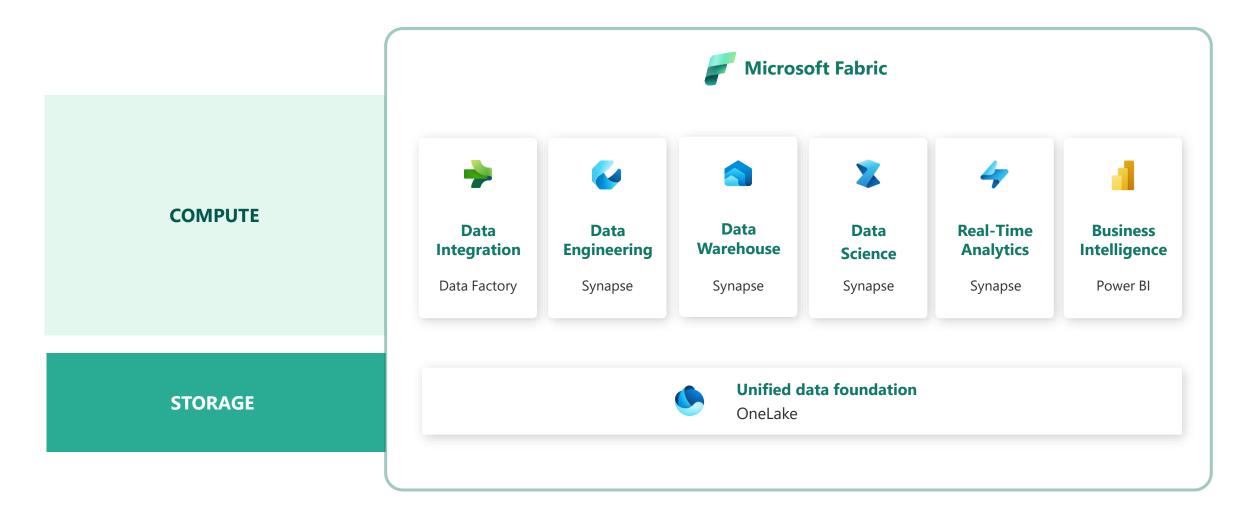

Introducing Microsoft Fabric and Copilot in Microsoft Power BI | Microsoft Power BI Blog | Microsoft Power BI

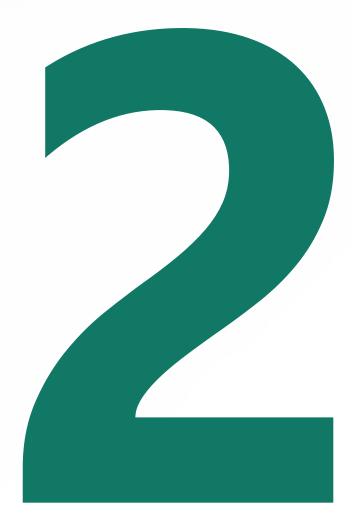

# Understanding key aspects

# What is actually changing (or not)?

aka "It's not that bad"

- "SaaSification" of the Data Platform
  - Data Analytics driven from the Business, governed by IT
- Power BI is now a part of Fabric
- Fabric Items <u>always</u> require a capacity
- Core concepts of the Power BI Service still apply
  - Tenant
  - Capacities
  - Workspaces
- Admins do not need to be an expert on all workloads
  - Key skill will be interpreting the Capacity Metrics App
- Most significant change will be culture, not technology
  - Send that gift basket to your friendly neighbourhood M365 Admin

# How to govern creation of Fabric items

- Creation of Fabric Items relies on:
  - "Microsoft Fabric (Free)" license (Former: Power BI (Free))
  - "Users can create Fabric items" (public preview)
  - "Users can try Microsoft Fabric paid features"
  - Capacity override option (cannot be disabled)
- Monitor the Activity Log for "Create .." activities

# "Microsoft Fabric (Free) License"

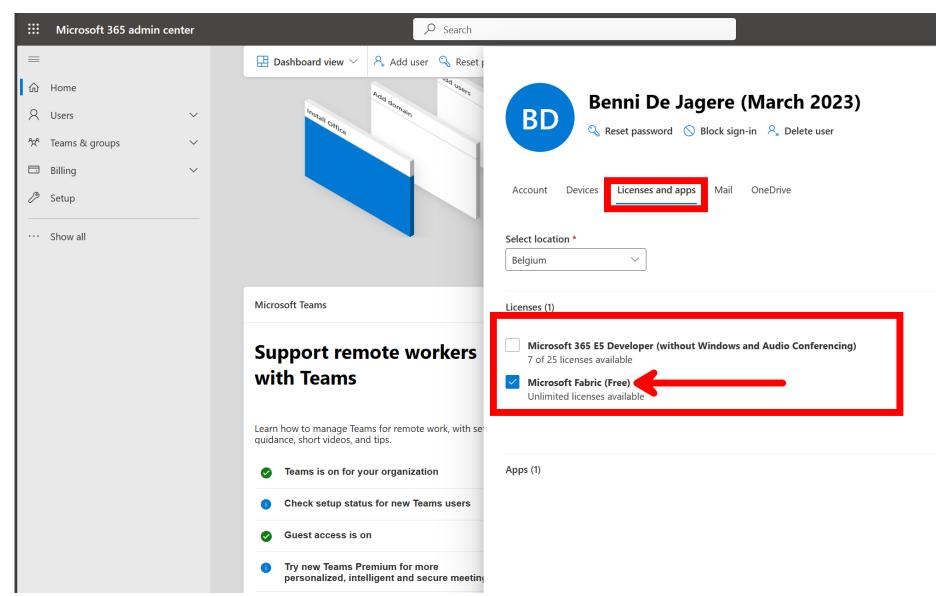

### Tenant Setting: "Users can create Fabric items"

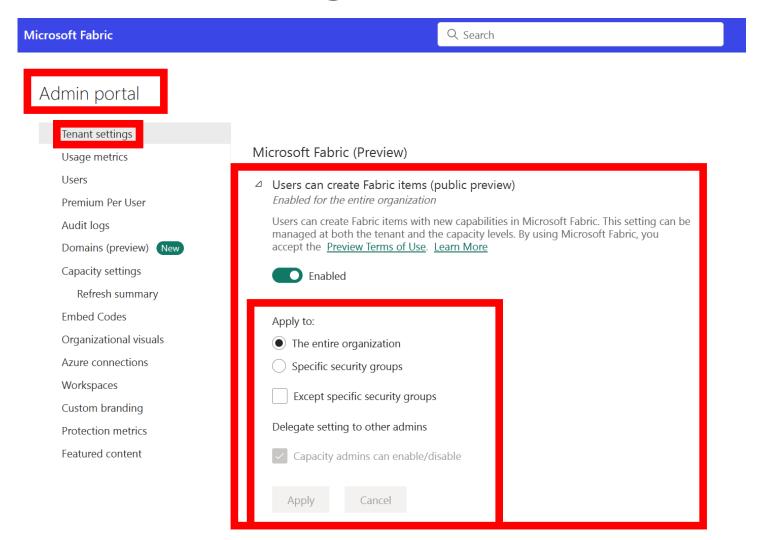

### Tenant Setting: "Users can try Microsoft Fabric paid features"

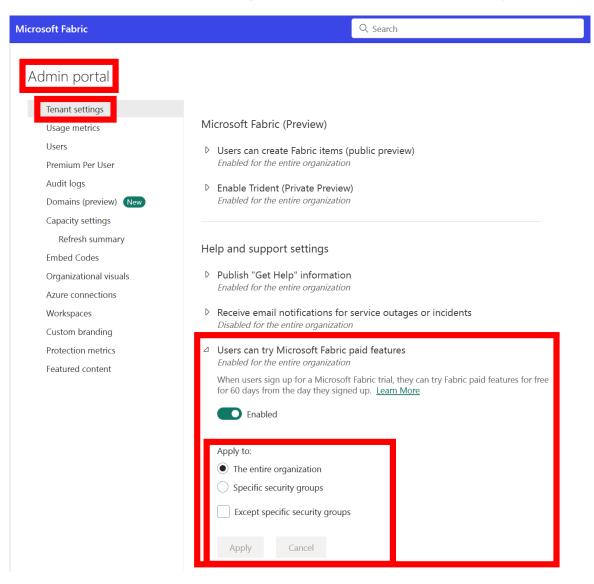

# **Capacity Override**

| Admin portal     Ienant settings   Usage metrics   Users   Premium Per User   Audit logs   Domains preview   Domains preview   Derei   Delegated tenant settings   Audit logs   Domains preview   Dereis   Capacity settings   Refresh summary   Bubed Codes   Organizational visuals   Azure connections   Vorkspaces   Cators of the preview terms of Use Learn More   Override tenant admin selection   Image of the the users in capacity   Image of the tenant admin selection   Image of the tenant admin selection   Image of the users in capacity   Image of the tenant admin selection   Image of the users in capacity   Image of the tenant admin selection   Image of the users in capacity   Image of the tenant admin selection   Image of the users in capacity   Image of the users in capacity   Image of the users in capacity   Image of the tenant admin selection   Image of the users in capacity groups   Image of the users in capacity groups   Image of the user in capacity groups   Image of the user in capacity groups   Image of the user in capacity groups   Image of the user in capacity groups   Image of the user in capacity groups   Image of the user in capacity groups   Image of the user in capacity groups   Image of the user in capacity groups                                                                                                    | Microsoft Fabric       | Q. Search                                                                                                    |
|----------------------------------------------------------------------------------------------------|------------------------|----------------------------------------------------------------------------------------------------|
| Irenant settings   Usage metrics   Users   Premium Per User   Audit logs   Domains foreview   Tomains foreview   Tomains foreview <th>Admin portal</th> <th></th>                                                                                                    | Admin portal           |                                                                                                    |
| Usage metrics   Users   Premium Per User   Audit logs   Domains (preview) Nor   Capacity settings   Refresh summary   Embed Codes   Organizational visuals   Azure connections   Workspaces   Custom branding   Protection metrics   Featured content   Detail Legated tenant admin selection   Imaged at both the tenant admin selection   Imaged at both the tenant admin selection   Imaged at both the tenant admin selection   Imaged at both the tenant admin selection   Imaged at both the tenant admin selection   Imaged at both the tenant admin selection   Imaged at both the tenant admin selection   Imaged at both the tenant admin selection   Imaged at both the tenant admin selection   Imaged at both the tenant admin selection   Imaged at both the tenant admin selection   Imaged at both the tenant capacity   Imaged at both the tenant admin selection   Imaged at both the tenant admin selection   Imaged at both the tenant admin selection   Imaged at both the tenant admin selection   Imaged at both the tenant admin selection   Imaged at both the tenant admin selection   Imaged at both the tenant admin selection   Imaged at both the tenant admin selection   Imaged at both the tenant admin selection   Imaged at both the tenant admin selection   Imaged at both the tenant admin selection   Imaged at both the tenant admin selection                                                                                                    | Admin portai           |                                                                                                    |
| Users   Premium Per User   Audit logs   Domains foreview)   Domains foreview)   Capacity settings   Refresh summary   Embed Codes   Organizational visuals   Azure connections   Workspaces   Custom branding   Protection metrics   Featured content   Detail   Detail                                                                                                    | Tenant settings        | Power BI Premium > CAT_Premium_Europe                                                                                                    |
| Premium Per User   Audit logs   Domains (preview)   Capacity settings   Refresh summary   Embed Codes   Organizational visuals   Azure connections   Workspaces   Custom branding   Protection metrics   Featured content   Detail   Detail   Detail   Delagated tenant settings   Detail   Delagated tenant settings   Domains (preview)   Capacity settings   Refresh summary   Embed Codes   Organizational visuals   Azure connections   Workspaces   Custom branding   Protection metrics   Featured content   Delail   Delail   Delai                                                                                                    | Usage metrics          |                                                                                                    |
| Audit logs   Domains (preview)   Domains (preview)   Capacity settings   Refresh summary   Embed Codes   Organizational visuals   Azure connections   Workspaces   Custom branding   Protection metrics   Featured content   Orgenics content                                                                                                    | Users                  |                                                                                                    |
| Domains (preview) Image: Capacity settings   Capacity settings   Refresh summary   Embed Codes   Organizational visuals   Azure connections   Workspaces   Custom branding   Protection metrics   Featured content   Orgenizational visuals   Custom branding   Protection metrics   Featured content   Custom branding   Custom branding   Protection metrics   Featured content   Custom branding   Custom branding   Custom branding   Featured content   Custom branding   Custom branding   Featured content   Custom branding   Custom branding   Custom branding   Custom branding   Featured content   Custom branding   Custom branding <tr< th=""><th>Premium Per User</th><th>Detail Delegated tenant settings</th></tr<>                                                                                                    | Premium Per User       | Detail Delegated tenant settings                                                                                                    |
| Capacity settings   Refresh summary   Embed Codes   Organizational visuals   Azure connections   Workspaces   Custom branding   Protection metrics   Featured content       Featured content                                                                                                    | Audit logs             |                                                                                                    |
| Refresh summary   Embed Codes   Organizational visuals   Azure connections   Workspaces   Custom branding   Protection metrics   Featured content   Apply to:   Image: Content in the users in capacity   Image: Content in the users in capacity   Image: Content in the users in ca                                                                                                    | Domains (preview) (New | Microsoft Fabric (Preview)                                                                                                    |
| Refresh summary   Embed Codes   Organizational visuals   Azure connections   Workspaces   Custom branding   Protection metrics   Featured content   Organizational visuals   Azure connections   Workspaces   Custom branding   Protection metrics   Featured content   Content   Enabled   Apply to:   Image: All the users in capacity   Specific security groups   Except specific security groups                                                                                                    | Capacity settings      |                                                                                                    |
| Organizational visuals   Azure connections   Workspaces   Custom branding   Protection metrics   Featured content   Organizational visuals   Azure connections   Custom branding   Protection metrics   Featured content   Image: Custom branding   Protection metrics   Featured content   Image: Custom branding   Protection metrics   Featured content   Image: Custom branding   Image: Custom branding   Ima                                                                                                    | Refresh summary        |                                                                                                    |
| Organizational visuals     Azure connections   Workspaces   Custom branding   Protection metrics   Featured content     Apply to:   Image: Apply to:   Image: Apply to: <th>Embed Codes</th> <th></th>                                                                                                    | Embed Codes            |                                                                                                    |
| Azure connections   Workspaces   Custom branding   Protection metrics   Featured content   Apply to:   Image: Image: Imag | Organizational visuals | managed at both the tenant and the capacity levels. By using Microsoft Fabric, you<br>accept the <u>Preview Terms of Use. Learn More</u> |
| Workspaces   Custom branding   Protection metrics   Featured content   Apply to:   Image: All the users in capacity   Image: Specific security groups   Image: Except specific security groups                                                                                                    | Azure connections      | Quarrida tapant admin selection                                                                                                    |
| Protection metrics   Featured content     Apply to:   All the users in capacity   Specific security groups     Except specific security groups                                                                                                    | Workspaces             | Overrue tenant admin selection                                                                                                    |
| Protection metrics   Featured content     Apply to:     All the users in capacity   Specific security groups     Except specific security groups                                                                                                    | Custom branding        | Enabled                                                                                                    |
| Apply to:         All the users in capacity         Specific security groups         Except specific security groups                                                                                                    | Protection metrics     | Enabled                                                                                                    |
| <ul> <li>All the users in capacity</li> <li>Specific security groups</li> <li>Except specific security groups</li> </ul>                                                                                                    | Featured content       | Apply to:                                                                                                    |
| <ul> <li>Specific security groups</li> <li>Except specific security groups</li> </ul>                                                                                                    |                        |                                                                                                    |
| Except specific security groups                                                                                                    |                        |                                                                                                    |
|                                                                                                    |                        |                                                                                                    |
| Apply Cancel                                                                                                    |                        | Except specific security groups                                                                                                    |
| Apply Cancel                                                                                                    |                        |                                                                                                    |
|                                                                                                    |                        | Apply Cancel                                                                                                    |

# What is the cost?

- During preview, Fabric is free! (Until it's not)
- Preview workloads are not drawing consumption (Capacity Units)
  - This will start on October 1st 2023
- Capacity Metrics App shows consumption for a few new workloads
- Azure F SKU still needs to be paid
- For free testing use:
  - A trial capacity (FT1)
  - An existing Premium (P) SKU

<u>Free preview usage of Microsoft Fabric workloads extended to October 1, 2023 | Microsoft Fabric Blog | Microsoft Fabric</u> <u>Announcing Microsoft Fabric capacities are available for purchase | Microsoft Fabric Blog | Microsoft Fabric</u>

## Understanding cost

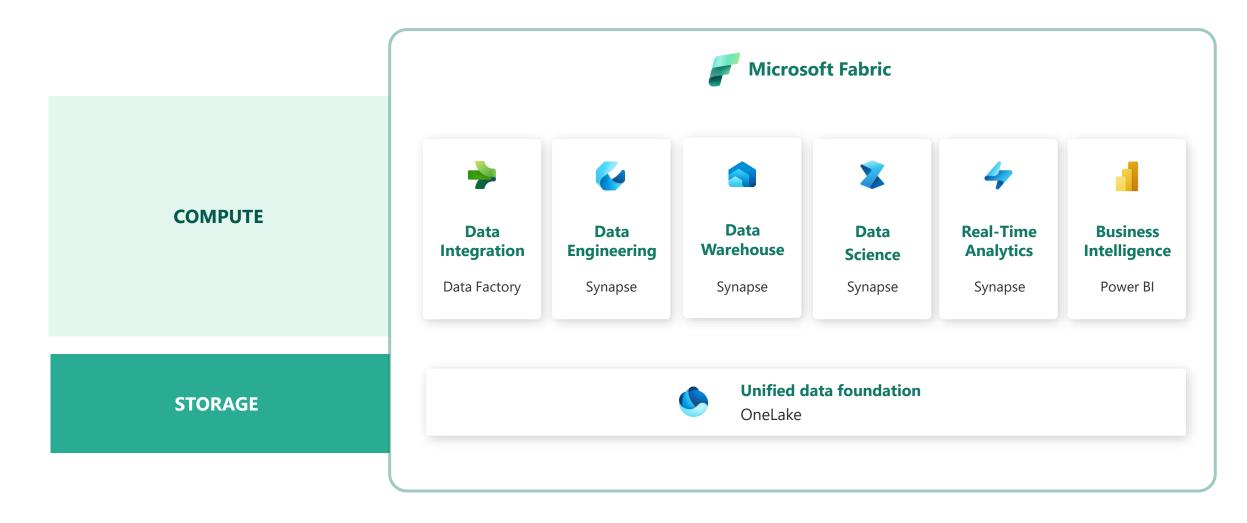

# **Capacity Options**

| P SKU                          | F SKU                                                  | FT SKU                                   | ? SKU (TBA)                                                      |
|--------------------------------|--------------------------------------------------------|------------------------------------------|------------------------------------------------------------------|
| Power BI Premium               | Fabric                                                 | Fabric Trial                             | Reserved Instance                                                |
| Montly/Yearly<br>commitment    | Pay as you Go                                          | No payment method<br>needed              | 1 or 3 year commitment                                           |
| Office (M365) Billing          | Azure Billing                                          | <b>No</b> Billing                        | Azure Billing                                                    |
| Full range of Fabric options   | Full range of Fabric options                           | Full range of Fabric options             | Full range of Fabric options                                     |
| Free PBI read-only consumption | Free PBI read-only<br>consumption (Starting at<br>F64) | <b>No</b> free PBI read-only consumption | Free PBI read-only<br>consumption (Starting at<br>P1 equivalent) |

FT SKUs will automagically extend until GA, then counts down to 60 days (if kept active) A/EM SKUs do not offer Fabric capabilities

<u>https://learn.microsoft.com/en-us/fabric/enterprise/licenses</u> <u>https://learn.microsoft.com/en-us/fabric/get-started/fabric-trial#end-a-fabric-preview-trial</u> <u>https://data-witches.com/2023/01/24/m365-developer-license-fabric/</u>

# Fabric Capacity Metrics App

- New experience, drastically simplified
  - Found in the AppSource (Get Apps)
- Shows a clear indication of which consumptions are preview
  - More workloads to show up by October 1st
- Which operations are background/interactive?
  - Stay tuned (or interpret the Metrics App)
- Interpreting this is key to understanding Fabric consumption (and cost)

What is the utilization and metrics app? - Microsoft Fabric | Microsoft Learn Understand the metrics app overview page - Microsoft Fabric | Microsoft Learn Understand the metrics app timepoint page - Microsoft Fabric | Microsoft Learn Power BI Premium capacity load, overload, and autoscale - Power BI | Microsoft Learn Power BI Premium CPU smoothing. - Power BI | Microsoft Learn Interactive and background operations in Power BI - Power BI | Microsoft Learn

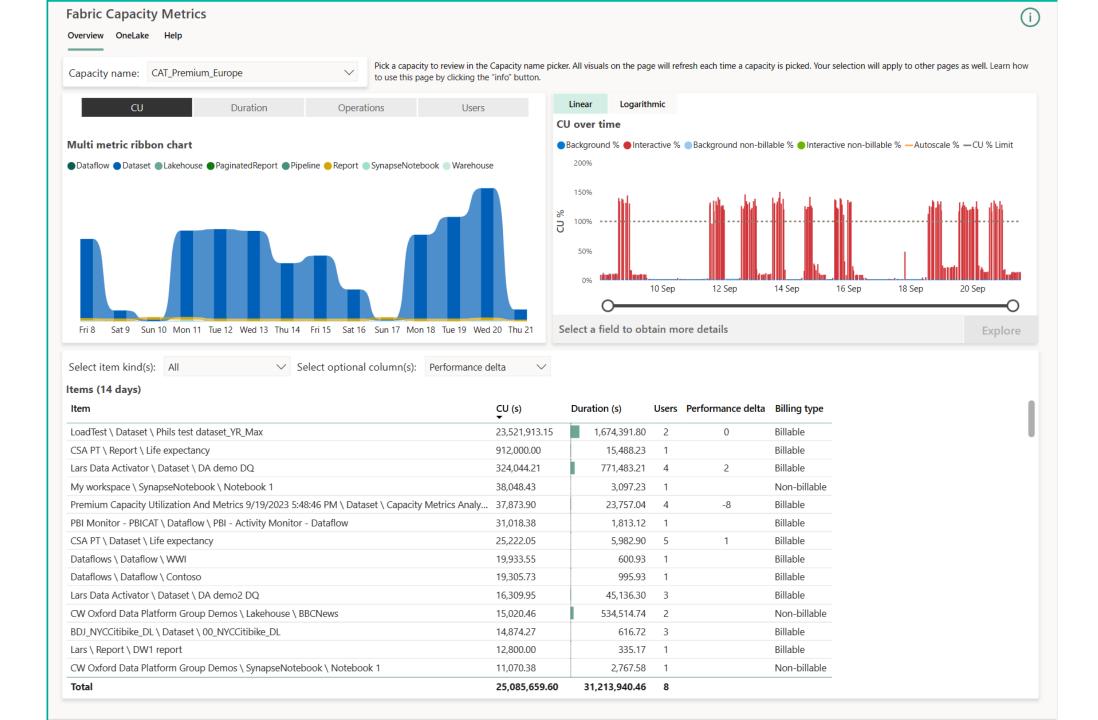

| Fabric Capacity Metrics Overview Help          |                 |                   |                   |          |                                      |              |                      |                  |                  |                    | (j) (                |
|------------------------------------------------|-----------------|-------------------|-------------------|----------|--------------------------------------|--------------|----------------------|------------------|------------------|--------------------|----------------------|
| 20/09/2023 21:26:30<br>Timepoint               | CU %<br>% Limit | wwww              | h                 | <u>\</u> | <b>110</b><br>Interactive operations | Backgro      | 80K<br>ound operatio | ons              | <b>P1</b><br>SKU |                    | <b>920</b><br>CU (s) |
| nteractive operations                          |                 |                   |                   |          |                                      |              |                      |                  |                  |                    |                      |
| Item                                           | Operation       | Start             | End               | Status   | User                                 | Duration (s) | Total CU (s)         | Timepoint CU (s) | Throttling (s)   | % of Base Capacity | Billing type         |
| LoadTest \ Dataset \ Phils test dataset_YR_Max | Query           | 20/09/2023 21:22: | 20/09/2023 21:25: | Failure  | sergei@powerbicat.net                | 225          | 3,214                | 321.43           | 0                | 16.74%             | Billable             |
| LoadTest \ Dataset \ Phils test dataset_YR_Max | Query           | 20/09/2023 21:22: | 20/09/2023 21:23: | Success  | sergei@powerbicat.net                | 78           | 1,052                | 105.28           | 0                | 5.48%              | Billable             |
| LoadTest \ Dataset \ Phils test dataset_YR_Max | Query           | 20/09/2023 21:23: | 20/09/2023 21:24: | Success  | sergei@powerbicat.net                | 72           | 1,000                | 100.08           | 0                | 5.21%              | Billable             |
| LoadTest \ Dataset \ Phils test dataset_YR_Max | Query           | 20/09/2023 21:24: | 20/09/2023 21:26: | Success  | sergei@powerbicat.net                | 73           | 997                  | 99.72            | 0                | 5.19%              | Billable             |
| LoadTest \ Dataset \ Phils test dataset_YR_Max | Query           | 20/09/2023 21:23: | 20/09/2023 21:24: | Success  | sergei@powerbicat.net                | 71           | 995                  | 99.55            | 0                | 5.18%              | Billable             |
| LoadTest \ Dataset \ Phils test dataset_YR_Max | Query           | 20/09/2023 21:23: | 20/09/2023 21:24: | Success  | sergei@powerbicat.net                | 70           | 976                  | 97.65            | 0                | 5.09%              | Billable             |
| LoadTest \ Dataset \ Phils test dataset_YR_Max | Query           | 20/09/2023 21:23: | 20/09/2023 21:24: | Success  | sergei@powerbicat.net                | 70           | 973                  | 97.35            | 0                | 5.07%              | Billable             |
| LoadTest \ Dataset \ Phils test dataset_YR_Max | Query           | 20/09/2023 21:20: | 20/09/2023 21:21: | Success  | sergei@powerbicat.net                | 69           | 948                  | 94.85            | 0                | 4.94%              | Billable             |
| LoadTest \ Dataset \ Phils test dataset_YR_Max | Query           | 20/09/2023 21:22: | 20/09/2023 21:23: | Success  | sergei@powerbicat.net                | 71           | 936                  | 93.68            | 0                | 4.88%              | Billable             |
| LoadTest \ Dataset \ Phils test dataset_YR_Max | Query           | 20/09/2023 21:23: | 20/09/2023 21:24: | Success  | sergei@powerbicat.net                | 68           | 933                  | 93.37            | 0                | 4.86%              | Billable             |
| LoadTest \ Dataset \ Phils test dataset_YR_Max | Query           | 20/09/2023 21:21: | 20/09/2023 21:22: | Success  | sergei@powerbicat.net                | 67           | 931                  | 93.15            | 0                | 4.85%              | Billable             |
| LoadTest \ Dataset \ Phils test dataset_YR_Max | Query           | 20/09/2023 21:22: | 20/09/2023 21:23: | Success  | sergei@powerbicat.net                | 71           | 928                  | 92.88            | 0                | 4.84%              | Billable             |
| LoadTest \ Dataset \ Phils test dataset_YR_Max | Query           | 20/09/2023 21:22: | 20/09/2023 21:23: | Success  | sergei@powerbicat.net                | 71           | 924                  | 92.48            | 0                | 4.82%              | Billable             |
| LoadTest \ Dataset \ Phils test dataset_YR_Max | Query           | 20/09/2023 21:23: | 20/09/2023 21:24: | Success  | sergei@powerbicat.net                | 67           | 922                  | 92.23            | 0                | 4.80%              | Billable             |
| LoadTest \ Dataset \ Phils test dataset_YR_Max | Query           | 20/09/2023 21:24: | 20/09/2023 21:25: | Success  | sergei@powerbicat.net                | 69           | 901                  | 90.17            | 0                | 4.70%              | Billable             |
| LoadTest \ Dataset \ Phils test dataset_YR_Max | Query           | 20/09/2023 21:21: | 20/09/2023 21:22: | Success  | sergei@powerbicat.net                | 65           | 889                  | 88.90            | 0                | 4.63%              | Billable             |
| Total                                          |                 |                   |                   |          |                                      | 2,162        | 25,508               | 2,554.71         | 90               | 133.06%            |                      |

#### Background operations

| Item                              | Operation       | Start               | End                 | Status  | User             | Duration (s) | Total CU (s) | Timepoint CU (s) | Throttling (s) | % of Base Capacity | Billing type | 0 |
|-----------------------------------|-----------------|---------------------|---------------------|---------|------------------|--------------|--------------|------------------|----------------|--------------------|--------------|---|
| CSA PT \ Report \ Life expectancy | PublicApiExport | 19/09/2023 22:25:46 | 19/09/2023 22:27:33 | Success | Power BI Service | 107          | 2,400        | 0.83             | 5              | 0.04%              | Billable     |   |
| CSA PT \ Report \ Life expectancy | PublicApiExport | 19/09/2023 23:25:41 | 19/09/2023 23:26:47 | Success | Power BI Service | 65           | 2,400        | 0.83             | 0              | 0.04%              | Billable     |   |
| CSA PT \ Report \ Life expectancy | PublicApiExport | 20/09/2023 00:25:42 | 20/09/2023 00:26:11 | Success | Power BI Service | 29           | 2,400        | 0.83             | 0              | 0.04%              | Billable     |   |
| CSA PT \ Report \ Life expectancy | PublicApiExport | 20/09/2023 01:25:42 | 20/09/2023 01:26:12 | Success | Power BI Service | 29           | 2,400        | 0.83             | 0              | 0.04%              | Billable     |   |
| CSA PT \ Report \ Life expectancy | PublicApiExport | 20/09/2023 02:25:49 | 20/09/2023 02:28:10 | Success | Power BI Service | 141          | 2,400        | 0.83             | 6              | 0.04%              | Billable     |   |
| CSA PT \ Report \ Life expectancy | PublicApiExport | 20/09/2023 03:25:43 | 20/09/2023 03:26:13 | Success | Power BI Service | 29           | 2,400        | 0.83             | 0              | 0.04%              | Billable     |   |
| CSA PT \ Report \ Life expectancy | PublicApiExport | 20/09/2023 04:25:43 | 20/09/2023 04:26:13 | Success | Power BI Service | 30           | 2,400        | 0.83             | 0              | 0.04%              | Billable     |   |
| CSA PT \ Report \ Life expectancy | PublicApiExport | 20/09/2023 05:25:43 | 20/09/2023 05:26:15 | Success | Power BI Service | 31           | 2,400        | 0.83             | 0              | 0.04%              | Billable     |   |
| CSA PT \ Report \ Life expectancy | PublicApiExport | 20/09/2023 06:25:44 | 20/09/2023 06:26:15 | Success | Power BI Service | 30           | 2,400        | 0.83             | 0              | 0.04%              | Billable     |   |
| CSA PT \ Report \ Life expectancy | PublicApiExport | 20/09/2023 07:25:44 | 20/09/2023 07:26:15 | Success | Power BI Service | 30           | 2,400        | 0.83             | 0              | 0.04%              | Billable     |   |
| CSA PT \ Report \ Life expectancy | PublicApiExport | 20/09/2023 08:25:44 | 20/09/2023 08:26:14 | Success | Power BI Service | 30           | 2,400        | 0.83             | 0              | 0.04%              | Billable     |   |
| CSA PT \ Report \ Life expectancy | PublicApiExport | 20/09/2023 09:25:44 | 20/09/2023 09:26:15 | Success | Power BI Service | 30           | 2,400        | 0.83             | 0              | 0.04%              | Billable     |   |
| CSA PT \ Report \ Life expectancy | PublicApiExport | 20/09/2023 10:25:44 | 20/09/2023 10:26:14 | Success | Power BI Service | 29           | 2,400        | 0.83             | 0              | 0.04%              | Billable     |   |
| CSA PT \ Report \ Life expectancy | PublicApiExport | 20/09/2023 11:25:45 | 20/09/2023 11:26:16 | Success | Power BI Service | 30           | 2,400        | 0.83             | 0              | 0.04%              | Billable     |   |
| CSA PT \ Report \ Life expectancy | PublicApiExport | 20/09/2023 12:00:04 | 20/09/2023 12:00:34 | Success | Power BI Service | 29           | 2,400        | 0.83             | 0              | 0.04%              | Billable     |   |
| CSA PT \ Report \ Life expectancy | PublicApiExport | 20/09/2023 12:01:12 | 20/09/2023 12:01:42 | Success | Power BI Service | 29           | 2,400        | 0.83             | 0              | 0.04%              | Billable     |   |
| Total                             |                 |                     |                     |         |                  | 22,791       | 76,202       | 36.73            | 61680          | 1.91%              |              |   |

# **Structuring Content**

### Workspace Management & Access Control

- Creation of Workspaces is bound to Tenant Settings
  - "Create workspaces (new workspace experience)"
- New Fabric items **require** a capacity (P, FT, or F)
  - For Power BI items, Shared Capacity is still an option
  - Region of the capacity determines where the data will reside
- Workspace roles still apply
  - Anything above viewer permissions make configured data security obsolete
  - A viewer role adds the implicit ReadAll to all items
  - Consider using Apps, and only providing permissions that what's needed to consume a report

#### Microsoft Fabric workspace roles

| Capability                                                                                                    | Admin | Member | Contributor | Viewer |
|----------------------------------------------------------------------------------------------------|-------|--------|-------------|--------|
| Update and delete the workspace.                                                                                                    | Ø     |        |             |        |
| Add or remove people, including other admins.                                                                                              | 0     |        |             |        |
| Add members or others with lower permissions.                                                                                              | 0     | 0      |             |        |
| Allow others to reshare items. <sup>1</sup>                                                                                                | 0     | 0      |             |        |
| View and read content of data pipelines, notebooks, Spark job definitions, ML models and<br>experiments, and Event streams.                | 0     | •      | 0           | 0      |
| View and read content of KQL databases, KQL query-sets, and real-time dashboards.                                                          | 0     | •      | 0           | 0      |
| Connect to SQL endpoints of Lakehouse and Data warehouse.                                                                                  | 0     | ⊘      | 0           | 0      |
| Read Lakehouse and Data warehouse data and shortcuts <sup>2</sup> through SQL endpoints.                                                   | 0     | 0      | 0           | _3     |
| Read Lakehouse and Data warehouse data and shortcuts <sup>2</sup> through OneLake APIs and<br>Spark.                                       | 0     | 0      | 0           | -      |
| Read Lakehouse data through Lakehouse explorer.                                                                                            | 0     | •      | 0           | -      |
| Write or delete data pipelines, notebooks, Spark job definitions, ML models and<br>experiments, and Event streams.                         | 0     | •      | 0           | -      |
| Write or delete KQL query-sets, real-time dashboards, and schema and data of KQL<br>databases, Lakehouses, data warehouses, and shortcuts. | 0     | 0      | 0           | -      |
| Execute or cancel execution of notebooks, Spark job definitions, ML models and<br>experiments.                                             | 0     | 0      | 0           | -      |
| Execute or cancel execution of data pipelines.                                                                                             | 0     | •      | 0           | 0      |
| View execution output of data pipelines, notebooks, ML models and experiments.                                                             | 0     | •      | 0           | 0      |
| Schedule data refreshes via the on-premises gateway. <sup>4</sup>                                                                          | 0     | •      | 0           |        |
| Modify gateway connection settings. <sup>4</sup>                                                                                           | 0     | 0      | 0           |        |

<sup>1</sup> Contributors and Viewers can also share items in a workspace, if they have Reshare permissions.

<sup>2</sup> Additional permissions are needed to read data from shortcut destination. Learn more about shortcut security model.

<sup>3</sup> Admins, Members, and Contributors can grant viewers granular SQL permissions to read Lakehouse and Data warehouse data through SQL endpoints.

<sup>4</sup> Keep in mind that you also need permissions on the gateway. Those permissions are managed elsewhere, independent of workspace roles and permissions.

#### https://learn.microsoft.com/en-us/fabric/get-started/roles-workspaces

## **Introducing Domains**

- Mesh inspired mechanism to logically group workspaces
  - Group by whatever makes sense for your organisation
  - 1 workspace can be assigned to 0 .. 1 domains
- OneLake Data Hub allows you to refine search to a Domain
- Introducing Tenant Setting Delegation
  - Currently only for Certification
  - Over time, we'll see interesting new options appear..

<u>Domains (preview) - Microsoft Fabric | Microsoft Learn</u> <u>Governance in Microsoft Fabric: Understanding the Roles and Domains – Data – Marc (data-marc.com)</u>

#### Microsoft Fabric Q Search Admin portal Domains Tenant settings Usage metrics Create domains that match your org's key business segments and assign relevant workspaces. Learn more Users Premium Per User + Create new domain Audit logs Domains (preview) New Description **Domain admins** Name Capacity settings **Refresh summary** Domain CAT1 Lars Andersen \_ Embed Codes This domain contains data for retail sale function. Retail Sale Organizational visuals \_ Azure connections Benni's Demo Benni De Jagere \_ Workspaces Custom branding

### Understanding OneLake

### **OneLake Structure and Architecture**

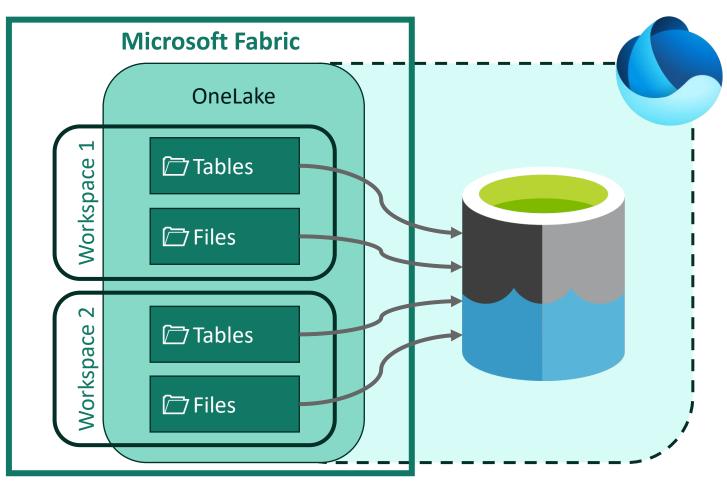

 OneLake built on-top of ADLS Gen 2

- Each workspace may be one or many ADLS Gen 2 account
- Underlying ADLS Gen 2 accounts are not exposed to you as a user\*

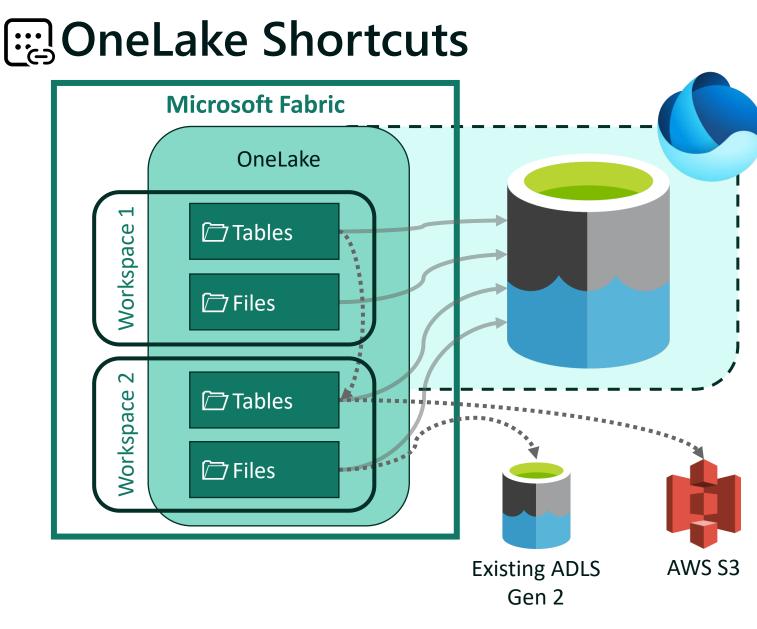

- Creates a virtual connection (Windows Shortcut, Unix Symlink)
- Shortcuts can be created to other Workspaces
- Shortcuts can be created to ADLS Gen 2 and AWS S3 accounts (& GCP soon)
- Shortcuts can work at the Files or Table level.

# **OneLake Overview**

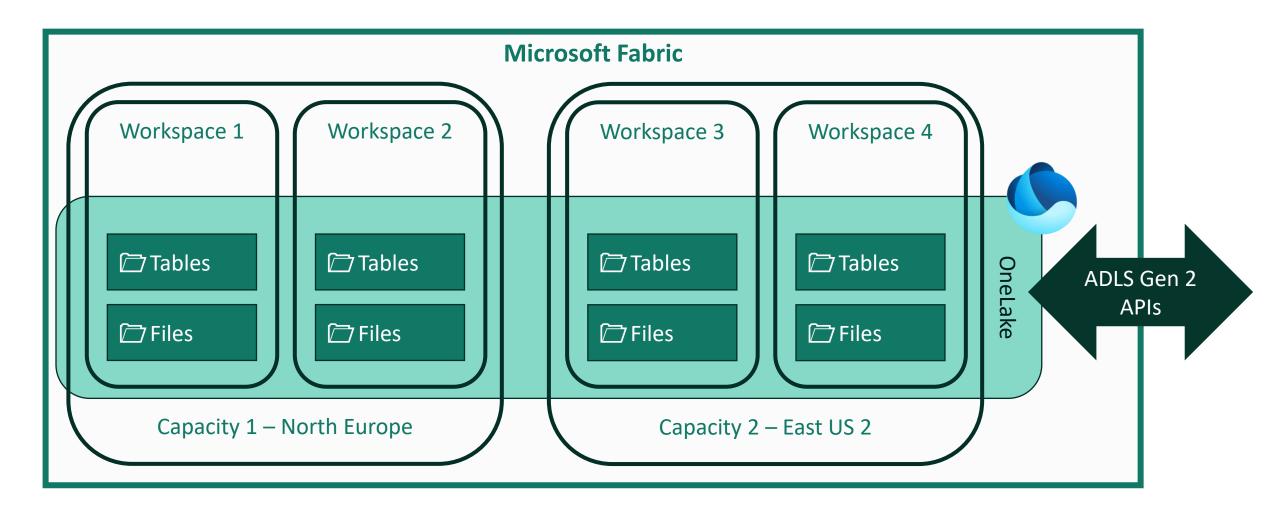

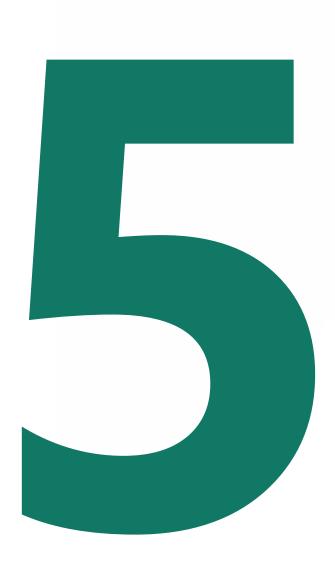

### New options for the Admin

# Admin Monitoring Workspace

### • One stop Shop for Admin needs

- Read-only workspace
- Only accessible with Admin permissions + Power BI Pro subscription
- First user to open will configure the scheduled refresh
- Be careful with temporary accounts
- Feature Usage and Adoption
  - Activity Log data with 30 days retention
- Purview Hub
  - Data about certification, endorsement, MIP, ..

Admin Monitoring for Tenant Admins | Microsoft Power BI Blog | Microsoft Power BI What is the admin monitoring workspace? - Microsoft Fabric | Microsoft Learn

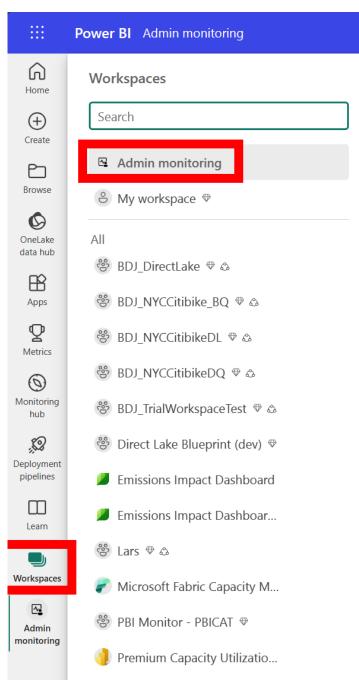

|     | A 1   | •    | • •   | •       |
|-----|-------|------|-------|---------|
|     | Adm   | in m | onito | rind    |
| -~- | Adill |      |       | ' III Y |
|     |       |      |       |         |

Admin monitoring

응 Manage access 🔅 Workspace settings

| Ľ   | Name                       | Туре    | Owner            | Refreshed           |
|-----|----------------------------|---------|------------------|---------------------|
| 000 | Feature Usage and Adoption | Report  | Admin monitoring | 8/22/23, 2:21:57 PM |
| ::: | Feature Usage and Adoption | Dataset | Admin Monitoring | 8/22/23, 2:21:57 PM |
| 000 | Purview Hub                | Report  | Admin monitoring | 8/22/23, 2:21:45 PM |
| ::: | Purview Hub                | Dataset | Admin Monitoring | 8/22/23, 2:21:45 PM |

### **Monitoring Hub**

- Target audience is business users, but it can help admins
- Operational overview of refreshes for different item types
- Will only show items you have **Read** permissions to
- A LOT of useful information
  - Use "Filters" and "Column Options"
- But does it export to Excel? ☺

| Ροι | wer Bl Monitoring hub                                                            |                               | Q Sea           | arch              |                 |                      |               | Fabric Trial:<br>59 days left | ф <sup>2</sup> ф | ⊥ ′         | 2 🙂 🌔      |
|-----|----------------------------------------------------------------------------------|-------------------------------|-----------------|-------------------|-----------------|----------------------|---------------|-------------------------------|------------------|-------------|------------|
|     | <b>Monitoring hub</b><br>Monitoring hub is a station to view and track active ac | ctivities across diffe        | erent products. |                   |                 |                      |               |                               |                  |             |            |
|     | C Refresh                                                                        |                               |                 |                   |                 |                      | Q Filter by k | eyword = Filt                 | ter (1) 🗸        | Column      | Options ~  |
|     | benni@powerbicat.net (me) × Reset to default                                     |                               |                 |                   |                 |                      |               |                               |                  |             |            |
|     | Activity name                                                                    | Status                        | Item type       | Start time        | Submitter       | Location             | Duration      | Capacity                      | Allocated        | Resource    | Job type   |
|     | 00_NYC_Citibike_BQ_DQ                                                            | Completed                     | 📰 Dataset       | 6:49 PM, 9/3/23   | Benni De Jagere | 용 BDJ_NYCCitibike    | 1s            | CAT_Premium_Europe            |                  |             |            |
|     | Data protection metrics (automatically generated)                                | Completed                     | 📰 Dataset       | 9:36 AM, 9/3/23   | Benni De Jagere | O My workspace       | 1s            | CAT_Premium_Europe            |                  |             |            |
|     | Fabric Capacity Metrics Preview                                                  | Completed                     | 📰 Dataset       | 12:03 AM, 9/3/23  | Benni De Jagere | P Microsoft Fabric C | 14m 53s       | Shared On Premium -           |                  |             |            |
|     | Capacity Metrics Analysis                                                        | <ul> <li>Completed</li> </ul> | 📰 Dataset       | 12:02 AM, 9/3/23  | Benni De Jagere | 🌗 Premium Capacity   | 6m 30s        | Shared On Premium -           |                  |             |            |
|     | df_Framing                                                                       | <ul> <li>Completed</li> </ul> | ₽ Dataflow Gen2 | 5:38 PM, 8/24/23  | Benni De Jagere | 용 BDJ_NYCCitibikeD   | 28s           | CAT_Premium_Europe            |                  |             |            |
|     | Notebook 1_2cebc23e-a7c9-4b01-9a0d-818aa4                                        | Completed                     | 📑 Notebook      | 5:22 PM, 8/24/23  | Benni De Jagere | 용 BDJ_NYCCitibikeD   | 41m 7s        |                               |                  |             | Spark sess |
|     | 00_NYCCitibike_DL                                                                | <ul> <li>Completed</li> </ul> | 📰 Dataset       | 4:59 PM, 8/24/23  | Benni De Jagere | 쯍 BDJ_NYCCitibikeD   | 1m 10s        | CAT_Premium_Europe            |                  |             |            |
|     | Notebook 1_de8da96a-6940-49fb-b714-31a7ed                                        | Completed                     | 📑 Notebook      | 10:36 PM, 8/23/23 | Benni De Jagere | 용 BDJ_NYCCitibikeD   | 22m 49s       |                               | 1 executo        | rs, 8 cores | Spark sess |
|     | pipe_Facts                                                                       | Completed                     | 🗀 Data pipeline | 7:53 PM, 8/23/23  | Benni De Jagere | 용 BDJ_NYCCitibikeD   | 41m 30s       |                               |                  |             |            |
|     | pipe_FactsXL                                                                     | Completed                     | 🗀 Data pipeline | 6:24 PM, 8/17/23  | Benni De Jagere | 용 BDJ_NYCCitibikeD   | 6h 19m 3s     |                               |                  |             |            |
|     | df_Dimensions                                                                    | Completed                     | 양 Dataflow Gen2 | 10:25 PM, 8/16/23 | Benni De Jagere | 용 BDJ_NYCCitibikeD   | 3m 12s        | CAT_Premium_Europe            |                  |             |            |
|     |                                                                                  |                               |                 |                   |                 |                      |               |                               |                  |             |            |

### Get Tenant Settings API

- Documented API to extract tenant setting configurations
- Well suited to document Tenant Setting configurations
- Advised to do this regularly, and compare changes
  - Activity Log contains entries for a changed setting to know who changed something (and when)
  - Or set up Alerts (<u>link</u>)

<u>Tenants - Get Tenant Settings - REST API (Fabric REST APIs) | Microsoft Learn</u> <u>https://www.linkedin.com/pulse/microsoft-fabrics-monitoring-tenant-settings-romain-casteres/</u> <u>Managing Tenant Settings in the Power BI Service — Coates Data Strategies</u>

#### Response Code: 200

#### Headers

#### ІТТР Ф Сору

cache-control: no-store, must-revalidate, no-cache content-length: 4133 content-type: application/json; charset=utf-8 pragma: no-cache requestid: 03229615-d71b-4779-83a2-dd6706f629f3

#### Body

#### 🗅 Copy JSON "tenantSettings": [ "settingName": "AllowServicePrincipalsUseReadAdminAPIs", "enabled": true, "canSpecifySecurityGroups": true, "enabledSecurityGroups": [ "graphId": "04065eb6-2039-4495-a553-df184bb9ec4d", "name": "PBISettings-ServicePrincipalsAdmin" "graphId": "88b098b1-1af6-4875-967d-348d9a774c75", "name": "dbrowne\_sp\_group" "tenantSettingGroup": "Admin API settings" "settingName": "AdminApisIncludeDetailedMetadata", "title": "Enhance admin APIs responses with detailed metadata", "enabled": true, "canSpecifySecurityGroups": true, "tenantSettingGroup": "Admin API settings" "settingName": "AdminApisIncludeExpressions", "title": "Enhance admin APIs responses with DAX and mashup expressions", "enabled": true, "canSpecifySecurityGroups": true, "tenantSettingGroup": "Admin API settings"

# Before you go

### Introducing Shareable Cloud Connections

- Released on September 1st 2023
- Support multiple connections to the same data source
  - Set up different connection strings with the same user!
- Centrally configure and manage data sources
- Share connections with other users
- Lower the overhead of maintaing data connections and credentials

| ower Bl | My workspace         |                   | Q Search        |   | Fabric Trial: 📮 🐯 🛓 ? 🙂                                                                                                    |
|---------|----------------------|-------------------|-----------------|---|----------------------------------------------------------------------------------------------------|
|         |                      |                   |                 |   | Settings                                                                                                    |
|         |                      |                   |                 |   | Currently, these cloud connections are only supported for Data<br>Pipelines and Kusto. In the future, other artifacts can also make<br>use of the cloud connections. To create personal cloud<br>connections in Datasets, Datamarts, and Dataflows, use the<br>Power Query Online experience in "Get data". |
|         |                      |                   |                 |   | Christen Cloud<br>On-premises Virtual Cloud                                                                                                    |
|         |                      |                   |                 |   | Connection name *                                                                                                    |
|         |                      |                   |                 |   | GoogleBQ_NYCCitibike                                                                                                    |
|         |                      |                   |                 |   | Connection type                                                                                                    |
|         |                      |                   |                 |   | Google BigQuery                                                                                                    |
|         |                      |                   |                 |   | Data source path                                                                                                    |
| Ø       | GoogleBQ_NYCCitibike | • Google BigQuery | Benni De Jagere | Ê | GoogleBigQuery                                                                                                    |
|         | GoogleBQ_SCCTest     | Google BigQuery   | Benni De Jagere | I |                                                                                                    |
|         |                      |                   |                 |   | Authentication Authentication method *                                                                                                    |
|         |                      |                   |                 |   | OAuth 2.0                                                                                                    |
|         |                      |                   |                 |   | Edit credentials                                                                                                    |
|         |                      |                   |                 |   |                                                                                                    |
|         |                      |                   |                 |   | General<br>Encrypted connection *                                                                                                    |
|         |                      |                   |                 |   | Not encrypted ~                                                                                                    |
|         |                      |                   |                 |   | Privacy level *                                                                                                    |
|         |                      |                   |                 |   | Organizational                                                                                                    |
|         |                      |                   |                 |   | Allow this connection to be used with on-<br>premises data gateways.                                                                                                    |
|         |                      |                   |                 |   |                                                                                                    |
|         |                      |                   |                 |   |                                                                                                    |
|         |                      |                   |                 |   | Save Close                                                                                                    |

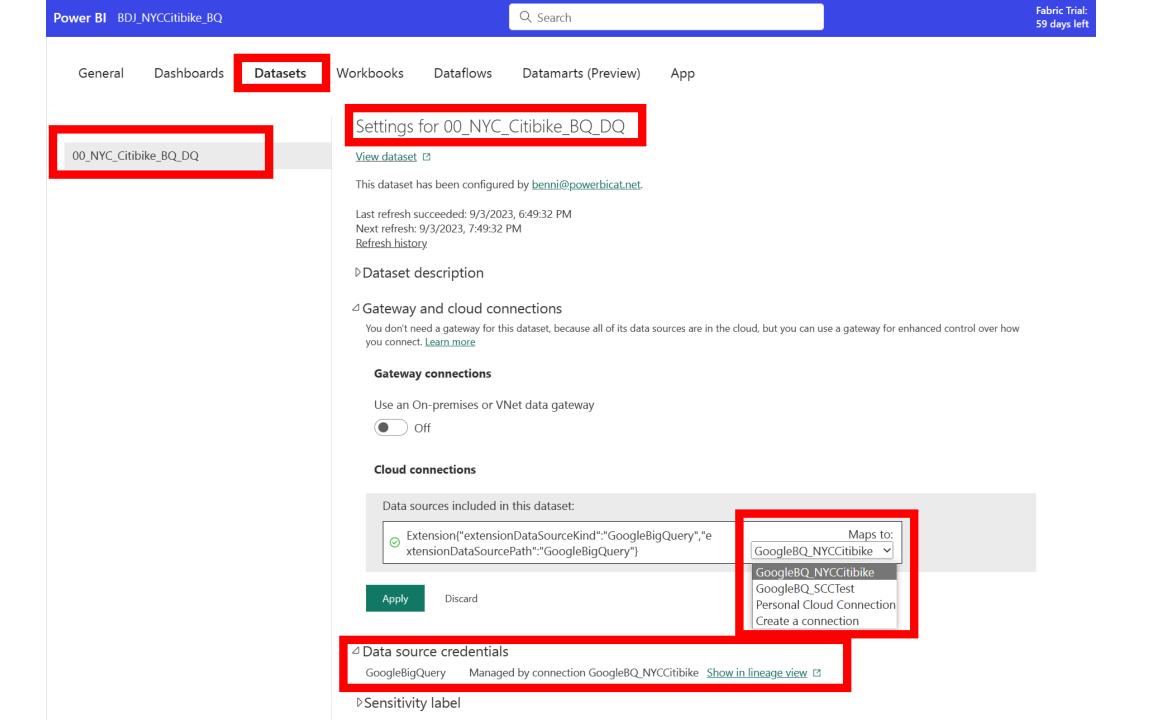

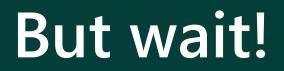

## Power BI Adoption planning framework

- "Power BI", yet **very applicable** to Microsoft Fabric as a whole
- Covers a lot of core concepts about governance (not just the admin stuff)
- When planning a serious implementation, this helps you through preparation

# Slides can be found at :

https://github.com/BenniDeJagere/Presentations/{Year}/{Date}\_{Event}

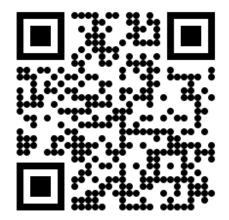